**[Windows key] + [R]** Estas teclas permitem que você faça buscas.

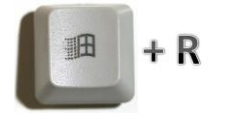

**Reutilize slides** Para pegar um slide de uma apresentação antiga, clique em 'Página Inicial > Novo Slide' e, em seguida, em 'Reutilizar slides'. Um painel de tarefas se abrirá para permitir que você procure pelo arquivo.

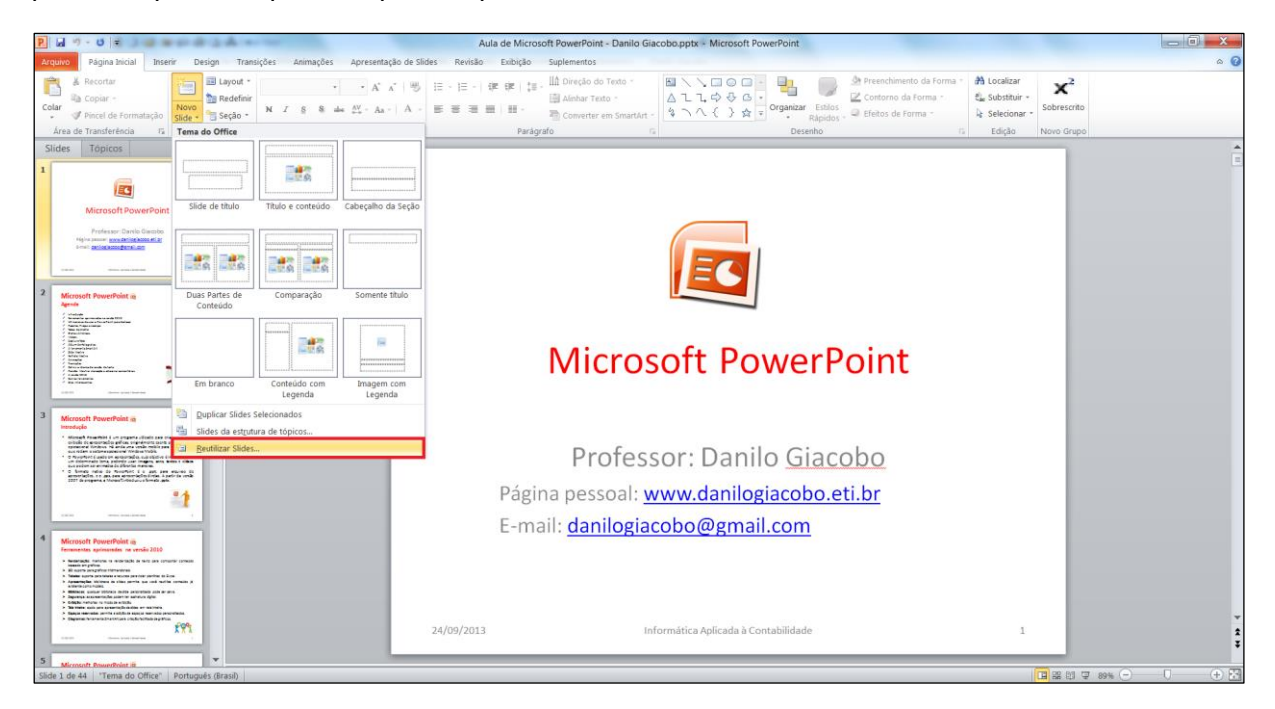

**Não reinvente a roda** A Microsoft oferece uma variedade enorme de bibliotecas com modelos de apresentação. Para acessá-los, vá a 'Arquivo', clique em 'Novo' e confira as sugestões da barra 'Modelos do Office.com'. Caso não encontre nada que o interesse, digite PowerPoint no campo de busca no lado direito da barra.

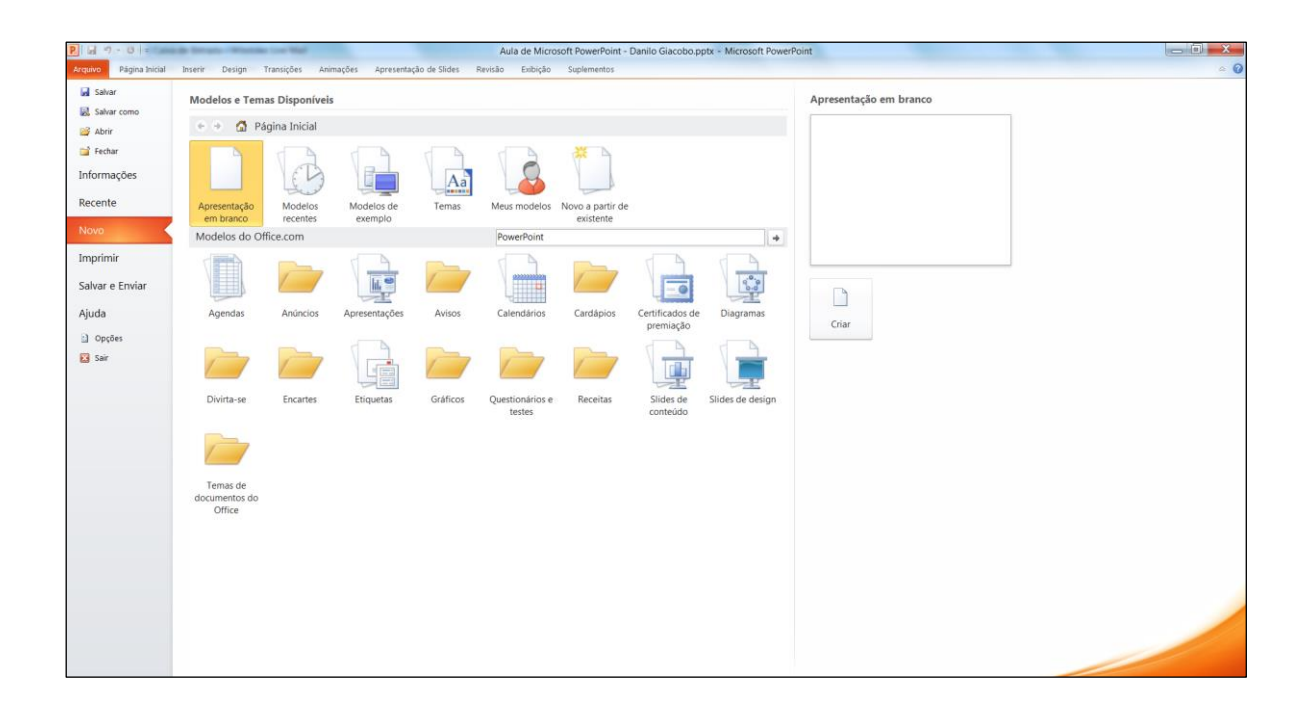

**Classificação de slides** Para visualizar uma apresentação, você pode usar o ícone 'Classificação de slides' que fica no rodapé direito da tela, entre o ícone 'Normal' e a barra de zoom.

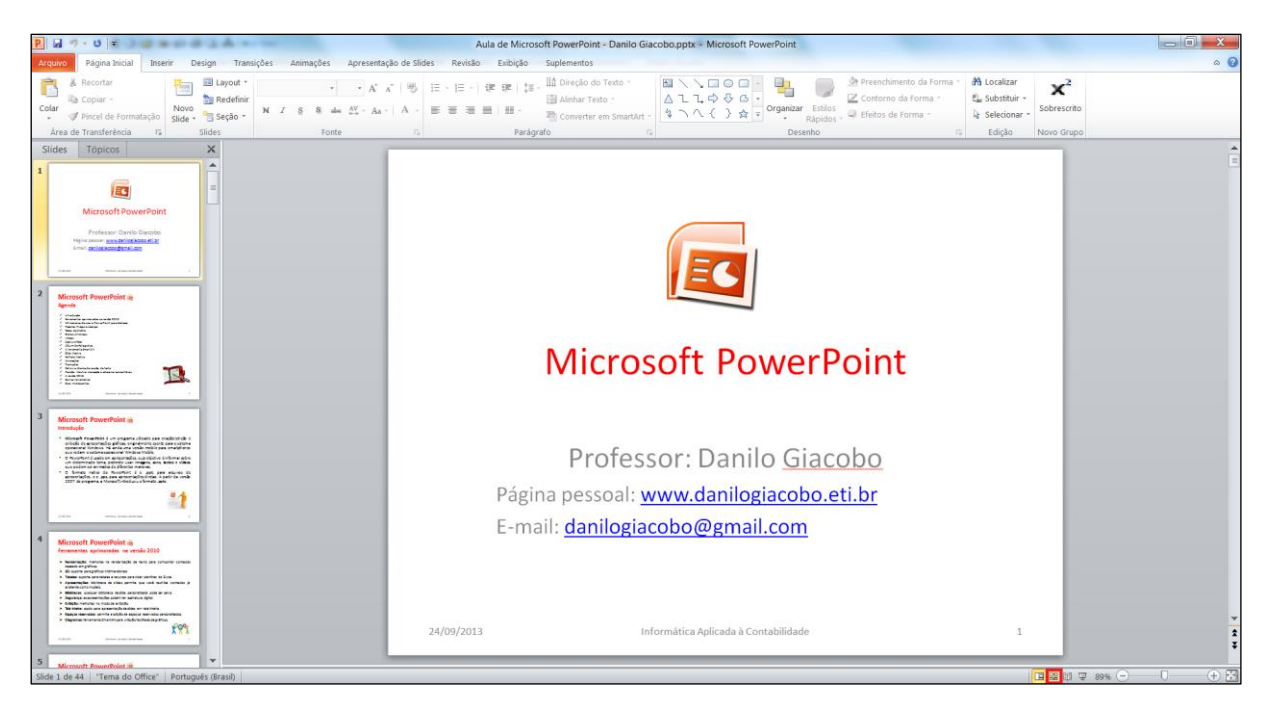

O botão **Classificação de slides** é um recurso inteligente para você ter uma visão geral do seu trabalho. Use-o também para checar a ordem e o fluxo da apresentação.

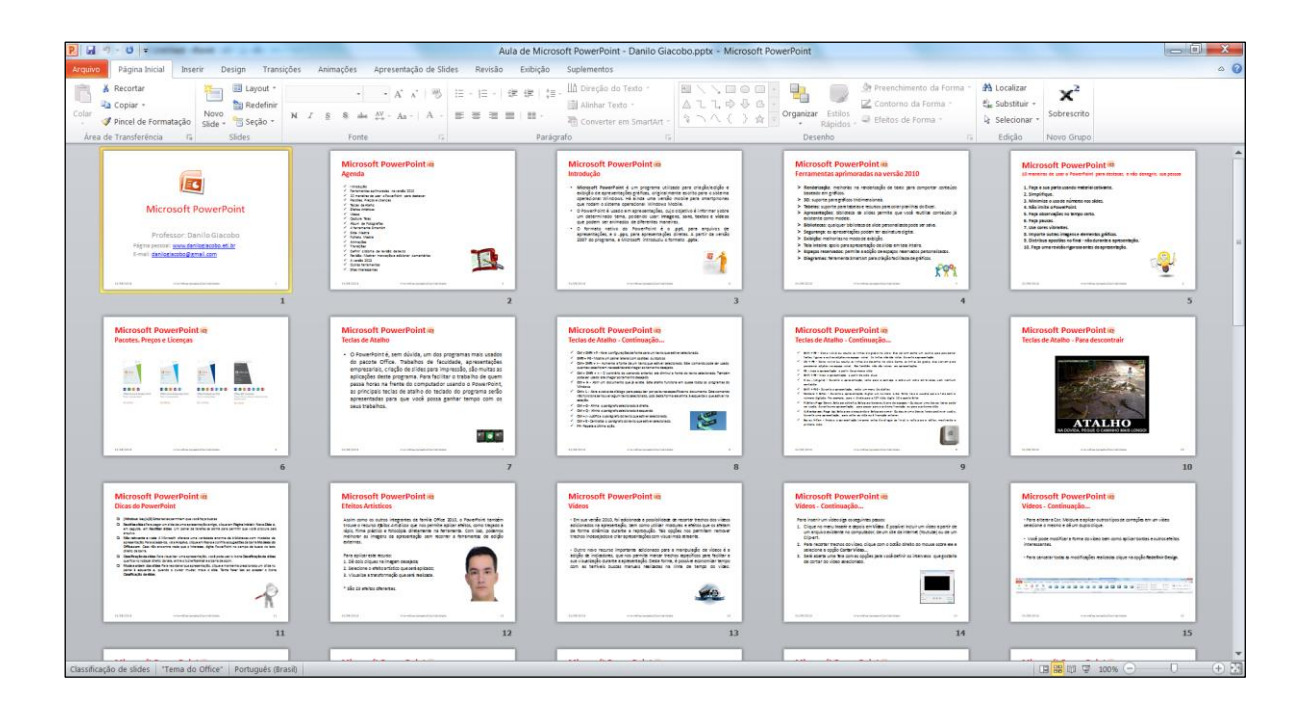

**Mude a ordem dos slides** Para reordenar sua apresentação, clique e mantenha pressionado um slide no painel à esquerda e, quando o cursor mudar, mova o slide. Tente fazer isso ao acessar o ícone 'Classificação de slides'.